Schijfeenheden

Gebruikershandleiding

© Copyright 2006 Hewlett-Packard Development Company, L.P.

De informatie in deze documentatie kan zonder kennisgeving worden gewijzigd. De enige garanties voor HP producten en diensten staan vermeld in de expliciete garantievoorwaarden bij de betreffende producten en diensten. Aan de informatie in deze handleiding kunnen geen aanvullende rechten worden ontleend. HP aanvaardt geen aansprakelijkheid voor technische fouten, drukfouten of weglatingen in deze publicatie.

Eerste editie, juli 2006

Artikelnummer van document: 416614-331

## **Inhoudsopgave**

#### **[1 Onderhoud van schijfeenheden](#page-4-0)**

#### **[2 Schijfeenheidlampje](#page-6-0)**

#### **[3 Vaste schijven](#page-8-0)**

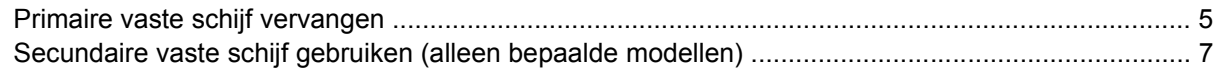

#### **[4 Optische-schijfeenheden](#page-12-0)**

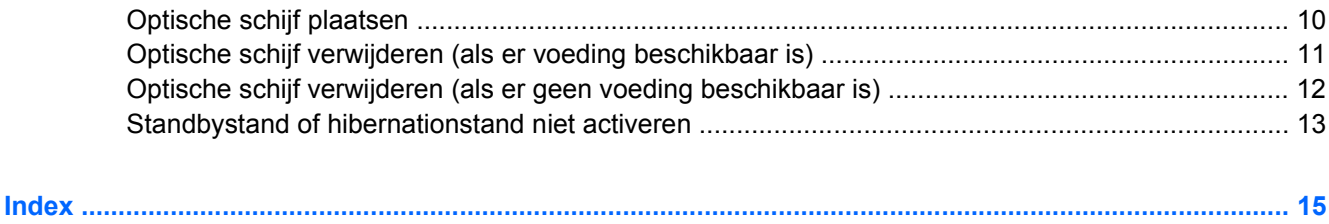

## <span id="page-4-0"></span>**1 Onderhoud van schijfeenheden**

Schijfeenheden zijn kwetsbare computeronderdelen, die voorzichtig moeten worden behandeld. Lees de volgende waarschuwingen voordat u schijfeenheden hanteert. Waarschuwingen die betrekking hebben op specifieke procedures, worden vermeld bij de desbetreffende procedures.

**VOORZICHTIG** Neem de volgende voorschriften in acht om het risico van schade aan de computer of een schijfeenheid, of verlies van gegevens te beperken:

Activeer de standbystand en wacht tot het scherm leeg is voordat u een computer of een externe vaste schijf van de ene locatie naar de andere verplaatst.

Raak voordat u de schijfeenheid aanraakt, eerst het ongeverfde metalen oppervlak van de schijfeenheid aan, zodat u niet statisch geladen bent.

Raak de connectorpinnen op een verwisselbare schijf of op de computer niet aan.

Behandel een schijfeenheid voorzichtig. Laat de schijfeenheid niet vallen en zet er niets op.

Schakel de computer uit voordat u een schijfeenheid plaatst of verwijdert. Als u niet zeker weet of de computer is afgesloten of in de hibernationstand staat, schakelt u de computer in en vervolgens via het besturingssysteem weer uit.

Gebruik niet te veel kracht wanneer u een schijfeenheid in een schijfruimte plaatst.

Gebruik het toetsenbord niet en verplaats de computer niet als de optische-schijfeenheid naar een schijf schrijft. Het schrijfproces is gevoelig voor trillingen.

Zorg ervoor dat de accu voldoende is opgeladen alvorens naar een medium te schrijven wanneer de accu de enige voedingsbron is.

Stel schijfeenheden niet bloot aan extreme temperaturen of extreme vochtigheid.

Stel schijfeenheden niet bloot aan vloeistoffen. Spuit geen reinigingsmiddelen op schijfeenheden.

Verwijder het medium uit een schijfeenheid alvorens de schijfeenheid uit de schijfruimte te verwijderen, of voordat u een schijfeenheid meeneemt op reis, verzendt of opbergt.

Verzend een schijfeenheid in goed beschermend verpakkingsmateriaal, zoals noppenfolie. Vermeld op de verpakking dat het om breekbare apparatuur gaat.

Stel schijfeenheden niet bloot aan magnetische velden. Voorbeelden van beveiligingsapparatuur met magnetische velden zijn detectiepoortjes op vliegvelden en detectorstaven. In de beveiligingsapparatuur waarmee handbagage wordt gescand, bijvoorbeeld op een lopende band, worden röntgenstralen gebruikt in plaats van magnetische velden. Deze beveiligingsapparatuur brengt geen schade toe aan schijfeenheden.

# <span id="page-6-0"></span>**2 Schijfeenheidlampje**

Het lampje van de schijfeenheid knippert wanneer er wordt geschreven naar of gelezen van de primaire vaste schijf of een optische-schijfeenheid.

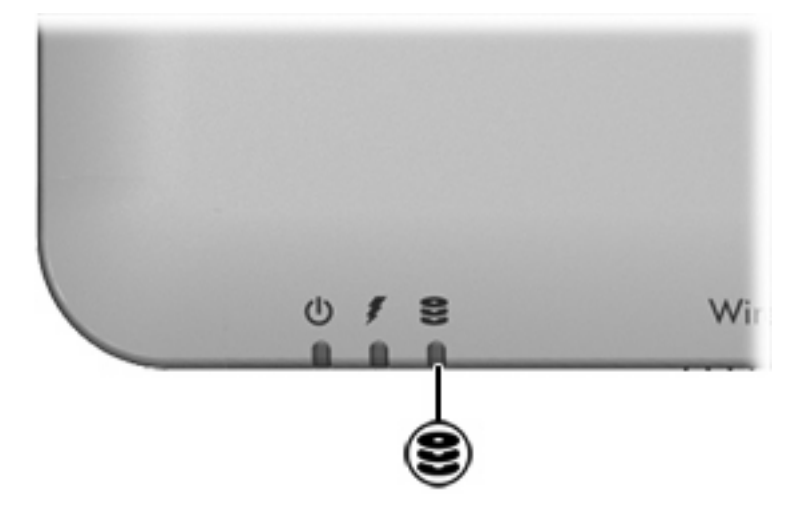

## <span id="page-8-0"></span>**3 Vaste schijven**

## **Primaire vaste schijf vervangen**

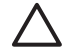

**VOORZICHTIG** U voorkomt als volgt dat het systeem vastloopt en gegevens verloren gaan:

Sluit de computer af voordat u de vaste schijf uit de vaste-schijfruimte verwijdert. Verwijder de vaste schijf niet wanneer de computer aanstaat of in de standbystand of de hibernationstand staat.

Als u niet weet of de computer is uitgeschakeld of in de hibernationstand staat, zet u de computer aan door op de aan/uit-knop te drukken. Sluit de computer vervolgens af via het besturingssysteem.

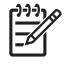

**Opmerking** Uw computer kan er iets anders uitzien dan de in dit gedeelte afgebeelde computer.

U verwijdert de primaire vaste schijf als volgt:

- **1.** Sla uw werk op.
- **2.** Schakel de computer uit en sluit het beeldscherm.
- **3.** Ontkoppel alle randapparatuur die op de computer is aangesloten.
- **4.** Haal de stekker van het netsnoer uit het stopcontact.
- **5.** Leg de computer ondersteboven op een vlakke ondergrond.
- **6.** Verwijder de accu uit de computer.
- **7.** Zorg ervoor dat de vaste-schijfruimte naar u toe is gericht draai vervolgens de twee schroeven van het afdekplaatje van de vaste schijf los **(1)**.

<span id="page-9-0"></span>**8.** Verwijder het afdekplaatje van de vaste schijf **(2)**.

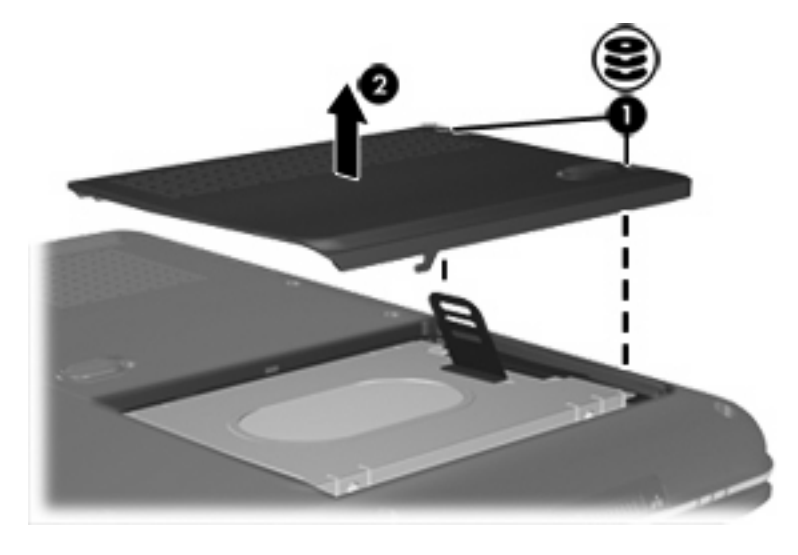

**Opmerking** Bepaalde modellen hebben een tweede vaste-schijfruimte voor een tweede vaste schijf. De primaire vaste schijf is gelabeld met een "1" en de tweede vaste schijf is gelabeld met een "2".

**9.** Trek het lipje van de vaste schijf omhoog en haal de vaste schijf uit de computer.

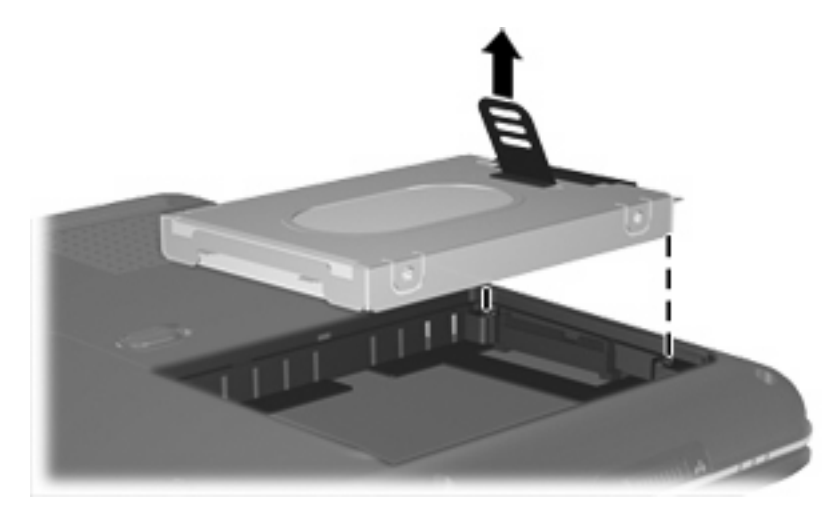

U installeert een primaire vaste schijf als volgt:

**1.** Plaats de vaste schijf in de vaste-schijfruimte.

 $\frac{1}{2}$ 

<span id="page-10-0"></span>**2.** Druk de vaste schijf voorzichtig omlaag totdat deze vastklikt.

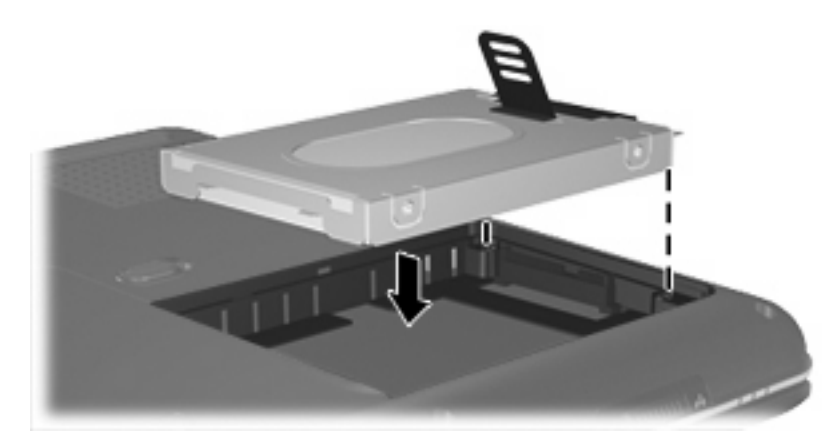

- **3.** Steek de lipjes **(1)** op het afdekplaatje van de vaste schijf in de uitsparingen op de computer.
- **4.** Sluit het afdekplaatje **(2)**.
- **5.** Draai de schroeven van het afdekplaatje van de vaste schijf vast **(3)**.

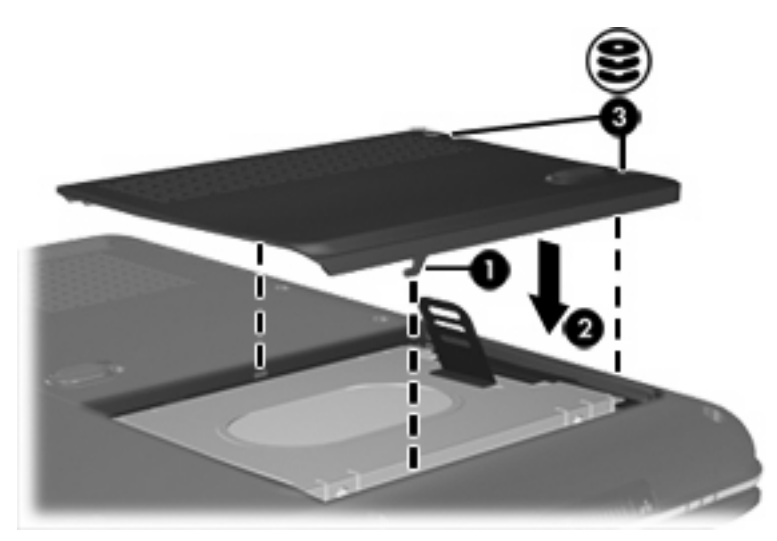

## **Secundaire vaste schijf gebruiken (alleen bepaalde modellen)**

De computer kan zijn voorzien van een optionele secundaire vaste-schijfruimte. Deze ruimte kan leeg zijn of er kan een secundaire vaste schijf in zijn geplaatst.

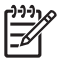

**Opmerking** Installeer geen secundaire vaste schijf als de computer niet is geconfigureerd om een secundaire vaste schijf te gebruiken.

Op een secundaire vaste schijf kunt u persoonlijke bestanden, muziek, multimediabestanden of afbeeldingen opslaan. Deze schijf kan niet worden gebruikt als opstartschijf. Op modellen met een secundaire vaste schijf (station D) krijgt de optische-schijfeenheid de letter E. De volgende schijfeenheid die aan het systeem wordt toegevoegd, zoals een USB-stick of digitaal apparaat, krijgt de volgende beschikbare schijfaanduiding toegewezen.

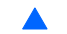

Selecteer **Start > Deze computer** om uw vaste schijven weer te geven.

# <span id="page-12-0"></span>**4 Optische-schijfeenheden**

Een optische-schijfeenheid, zoals een dvd-rom-drive, ondersteunt optische schijven (cd's en dvd's). Deze schijven worden gebruikt voor het opslaan of transporteren van gegevens en voor het afspelen van muziek en films. Dvd's hebben een grotere capaciteit dan cd's.

In de volgende tabel kunt u zien van en naar welke optische-schijfeenheden met de computer kan worden gelezen en geschreven.

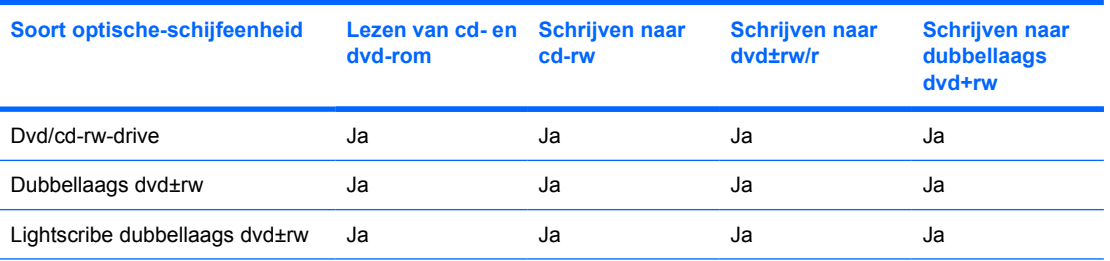

De typen optische-schijfeenheden die worden ondersteund verschillen per model.

## <span id="page-13-0"></span>**Optische schijf plaatsen**

- **1.** Zet de computer aan.
- **2.** Druk op de ejectknop **(1)** op de schijfeenheid om de lade te ontgrendelen.
- **3.** Trek de lade uit **(2)**.
- **4.** Houd de cd of dvd bij de randen vast om te voorkomen dat u het oppervlak aanraakt en plaats de schijf op de as in de lade met het label naar boven.

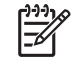

**Opmerking** Als de lade niet volledig toegankelijk is, houdt u de schijf enigszins schuin zodat u deze voorzichtig op de as kunt plaatsen.

**5.** Druk de schijf **(3)** voorzichtig op de as van de lade totdat de schijf vastklikt.

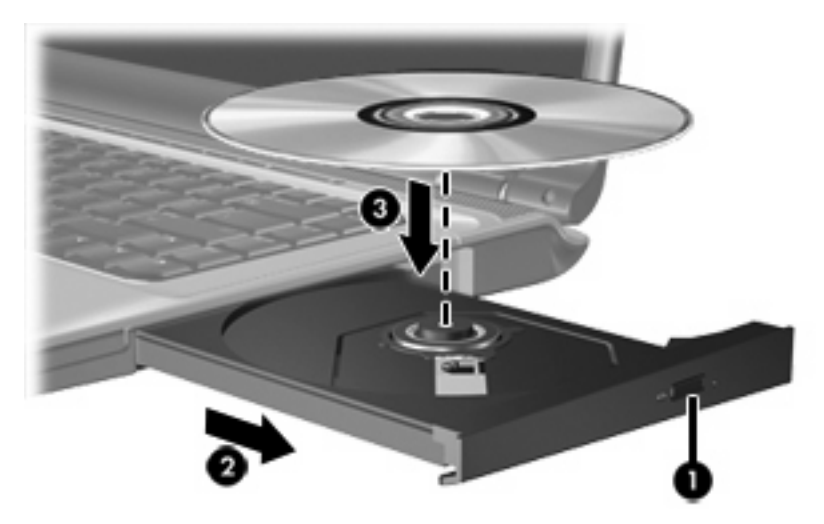

**6.** Sluit de lade.

**Opmerking** Nadat u een schijf heeft geplaatst, volgt een korte pauze. Als u geen mediaspeler heeft geselecteerd, wordt het dialoogvenster Automatisch afspelen geopend. In dit venster kunt u selecteren hoe u de inhoud van het medium wilt gebruiken.

## <span id="page-14-0"></span>**Optische schijf verwijderen (als er voeding beschikbaar is)**

Als er een externe voedingsbron of accuvoeding beschikbaar is, gaat u als volgt te werk:

- **1.** Zet de computer aan.
- **2.** Druk op de ejectknop **(1)** op de schijfeenheid om de lade te ontgrendelen en trek de lade voorzichtig zo ver mogelijk uit **(2)**.
- **3.** Verwijder de schijf **(3)** uit de lade door voorzichtig op de as te drukken terwijl u de schijf aan de randen optilt. Houd de schijf bij de randen vast en raak het oppervlak niet aan.

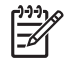

**Opmerking** Als de lade niet volledig kan worden uitgetrokken, houdt u de schijf voorzichtig enigszins schuin bij het verwijderen.

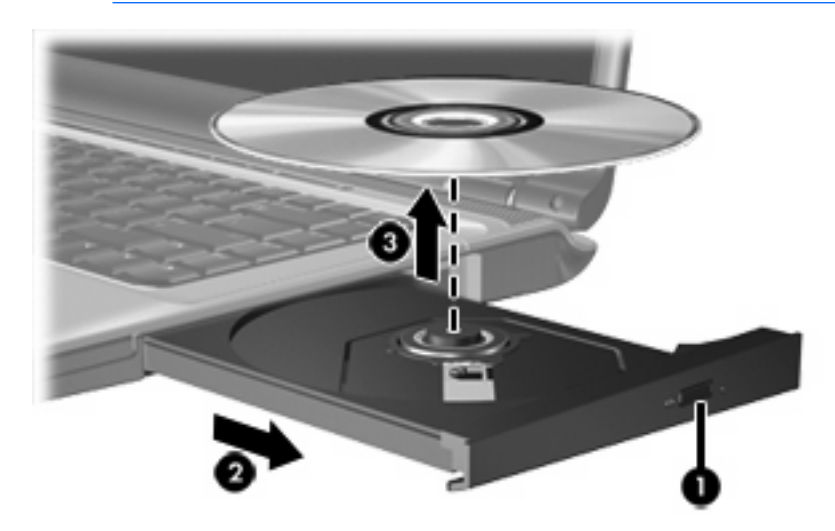

**4.** Sluit de lade en berg de schijf op in het bijbehorende doosje.

## <span id="page-15-0"></span>**Optische schijf verwijderen (als er geen voeding beschikbaar is)**

Als er geen externe voedingsbron of accuvoeding beschikbaar is, gaat u als volgt te werk:

- **1.** Steek het uiteinde van een paperclip **(1)** in de ontgrendelingsopening in het voorpaneel van de schijfeenheid.
- **2.** Druk voorzichtig op de paperclip om de lade te ontgrendelen en trek de lade vervolgens zo ver mogelijk uit **(2)**.
- **3.** Verwijder de schijf **(3)** uit de lade door voorzichtig op de as te drukken terwijl u de schijf aan de randen optilt. Houd de schijf bij de randen vast en raak het oppervlak niet aan.

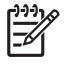

**Opmerking** Als de lade niet volledig kan worden uitgetrokken, houdt u de schijf voorzichtig enigszins schuin bij het verwijderen.

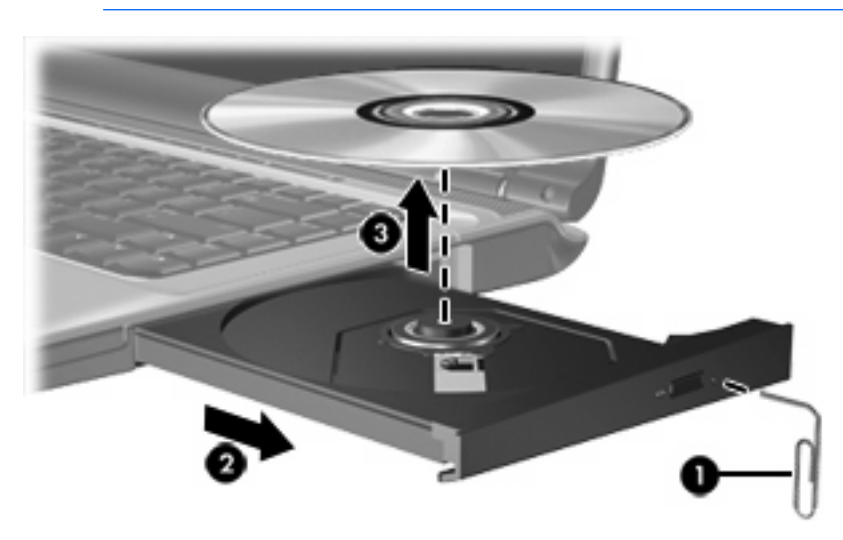

**4.** Sluit de lade en berg de schijf op in het bijbehorende doosje.

## <span id="page-16-0"></span>**Standbystand of hibernationstand niet activeren**

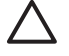

**VOORZICHTIG** Activeer de standbystand of hibernationstand niet terwijl er wordt gelezen van of geschreven naar een cd of dvd. Zo voorkomt u mogelijke audio- of videoverslechtering of verlies van audio- of video-afspeelfunctionaliteit.

Activeer de standbystand of de hibernationstand niet terwijl er naar een cd of dvd wordt geschreven om gegevensverlies te voorkomen.

Als de standbystand of de hibernationstand per ongeluk wordt geactiveerd tijdens het afspelen van een schijf, kan het volgende gebeuren:

- Het afspelen kan worden onderbroken.
- Wellicht wordt de volgende waarschuwing weergegeven: "Putting the computer into hibernation or standby may stop the playback. Wilt u doorgaan?" Klik op **No** (Nee).
- Mogelijk moet u de cd of dvd opnieuw starten om het afspelen van de audio of video te hervatten.

## <span id="page-18-0"></span>**Index**

## **C**

Cd plaatsen [10](#page-13-0) verwijderen, geen voeding beschikbaar [12](#page-15-0) verwijderen, voeding beschikbaar [11](#page-14-0) Cd-drive [9](#page-12-0)

### **D**

Dvd plaatsen [10](#page-13-0) verwijderen, geen voeding beschikbaar [12](#page-15-0) verwijderen, voeding beschikbaar [11](#page-14-0) Dvd-drive [9](#page-12-0)

### **H**

Hibernationstand [13](#page-16-0)

### **L**

Lampje, schijfeenheid [3](#page-6-0) Luchthavenbeveiliging [1](#page-4-0)

### **O**

Optische schijf plaatsen [10](#page-13-0) verwijderen, geen voeding beschikbaar [12](#page-15-0) verwijderen, voeding beschikbaar [11](#page-14-0) Optische-schijfeenheid [9](#page-12-0)

### **S**

Schijfeenheden onderhoud [1](#page-4-0) optische [9](#page-12-0) schijflampje [3](#page-6-0)

secundaire vast [7](#page-10-0) vaste [5,](#page-8-0) [6](#page-9-0) *Zie ook* vaste schijf, optischeschijfeenheid Schijflampje [3](#page-6-0) Secundaire vaste schijf [7](#page-10-0) Standbystand [13](#page-16-0)

### **V**

Vaste schijf installeren [6](#page-9-0) vervangen [5](#page-8-0) verwijderen [5](#page-8-0) Vaste-schijfeenheid installeren [6](#page-9-0) vervangen [5](#page-8-0) verwijderen [5](#page-8-0)